# Microsoft Project 95 fŠfŠ[[fX fm[[fg

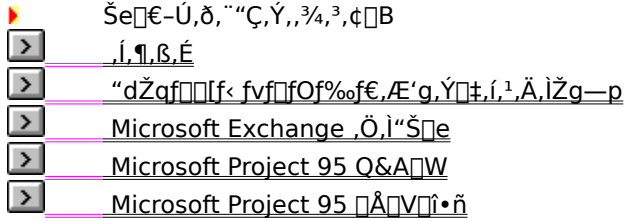

## $,\hat{\mathbf{I}},\P,\mathbf{B},\hat{\mathbf{E}}$

Microsoft(R) Project for Windows(R) 95 (^ȉº Microsoft Project 95) , ðŽg—p, ·, é,É,Í[]AMicrosoft(R) Windows(R) 95 (^ȉº Windows 95) ^È[]~[]A,Ü,½,Í Microsoft(R) Windows NT(R) Workstation Version 3.51 ^È[]~ (^ȉº Windows NT),ª• K—v,Å, · []B

Microsoft Project 95 ,ðfZfbfgfAfbfv, , é O,É[]A, ±,lfŠfŠ[][fX fm[][fg, ¨,æ,Ñ SETUP.WRI ,ð, ¨ "Ç,Ý,,¾,3,¢[]B

### "dŽqf□[[f‹ fvf□fOf‰f€,Æ'g,Ý□‡,í,<sup>1</sup>,Ä,ÌŽg—p

Microsoft Project 95, ð Microsoft(R) Mail (^ȉº Microsoft Mail) ,Ü,½,Í'¼,Ì MAPI ,É∏€‹',µ,½"dŽqf∏∏f‹ fvf<sub>Il</sub>fOf‰f€[]A,Ü,½,Í 16 bit "Å Vendor Independent Messaging (`ȉº VIM) ,É[]€<',µ,½"dŽqf[][[f< fvf∏fOf‰f€,Æ'g,Ý∏‡,í,<sup>1</sup>,ÄŽg—p, ,é,Æ∏Afvf∏fWfFfNfg,ÌŠÖŒWŽÒ∏Afvf∏fWfFfNfg,ÌŠÇ—∏ŽÒ∏A∏d v,Èf^fXfN,Ì~A—∏∏æ,È,Ç,©,ç,ÌftfB∏[fhfofbfN,ð∏A,Ü,Æ,ß,ÄŒø—¦,æ,ŠÇ—∏,Å,«,Ü,∙∏B

- f^fXfN,lЄ,è"-,Ä,ª‰Â"\,©,Ç,¤,©,ð[]Afvf[]fWfFfNfg,lf[]f"fo[][,É,·,Î,â,'Å[]f,Å,«,Ü,·[]B
- $\bullet$
- 、<br>fvf□fWfFfNfg,Ìf□f"fo□[,Éf^fXfN,ÌŽÀŽ{□ó‹μ,Ì•ñ□□,ðfŠfNfGfXfg,Å,«,Ü,·□B<br>fXfPfWf...□[f‹,âf^fXfNŠ",è"–,Ä,É•Ï□X,ª, ,Á,½,Æ,«□Afvf□fWfFfNfg,Ìf□f"fo□[,ÉŽ©"®"l,É'Ê'm,¾,ê,Ü,·□  $\bullet$ B
- •ñ∏∏,<sup>3</sup>,ê,½f^fXfN,ÌŽÀŽ{∏ó‹µ,ÉŠî,Ã,¢,Ä∏AfXfPfWf...∏[f‹,ªŽ©"®"I,É∏X∏V,<sup>3</sup>,ê,Ü,∙∏B  $\bullet$

"dŽqf[][][f< fvf[]fOf‰f€,ðŽg—p,μ,Äfvf[]fWfFfNfg,ðŠÇ—[],·,é•û-@,É,Â,¢,Ä,Í[]AfIf"f‰fCf" fwf‹fv,Ì¢ Microsoft Project ,ÌŠî-{'€[]ì£,Ì¢"dŽqf[][][f‹,ðŽg,Á,½fXfPfWf...[][f‹ŠÇ—[]£,ðŽQ[]Æ,µ,Ä,,¾,¾,¢[]B

Microsoft Project 95 , if<sub>D</sub>[fNfOf<<sub>[1</sub>[fv<@"\, ifZfbfgfAfbfv•û-@,É,Â,¢,Ä,Í[]ASETUP.WRI , i¢Microsoft Project 95 , if<sub>□□</sub>[fNfOf<□[fv<@"\, ifZfbfgfAfbfv£, ðŽQ□Æ, µ, Ä, , ¾, 3, ¢□B

#### Microsoft Exchange ,Ö,Ì"Š∏e

^‰9, 3‰ (^£0%) "dŽqf[][[f< fVfXfef€,Æ,µ,Ä Microsoft(R) Exchange Server Networking Series (^E p, 3,ê,Ä,¢,é[]ê[]‡,Í[]AMicrosoft Project 95 ,Ì [ftf@fCf‹] f[]fjf...[][,É [Exchange ,ÌftfHf‹f\_,É"Š[]e] fRf}f"fh,ª•\ަ,<sup>3</sup>,ê,Ü,·<sub>□</sub>B,±,ÌfRf}f"fh,ðŽg—p,µ,Ä□AExchange,Å□□¬,µ,½fpfufŠfbfN ftfHf<f ,Éftf@fCf<,ð"Š∏e, , é,Æ∏A"dŽqf∏∏f<,Ì,Ù, ©,Ìf†∏fU∏I,É Microsoft Project 95 ftf@fCf<.ð'ñ‹Ÿ.Å.«.Ü.∙∏B

#### $f \cap f$ ,

Microsoft Project 95 ftf@fCf< (.MPP), Ef} fNf [], a "o" ^, 3, ê, Ä, ¢ ,Ä,à∏Aftf@fCf<,Æ^ê∏∏,É"Š∏e,<sup>3</sup>,ê,Ü,<sup>ı</sup>,ñ∏B

fŠf"fN"\,è•t,~∏AfTfufvf∏fWfFfNfg∏AfŠf\∏fX,Ì<¤— L<sub>I</sub>DA,Ü,½,Í"<sub>I</sub>II‡fvf<sub>I</sub>fWfFfNfg,É,æ,éfŠf"fN,<sup>a</sup>IlÝ'è,<sup>3</sup>,ê,Ä,¢,éftf@fCf<,ð Exchange fT[][fo[][,ìftfHf‹f\_,É"Š[]e,µ,½[]ê[]‡[]AfŠf"fN,ɕۑ¶,¾ê,Ä,¢,½fpfX,Í-¾Œø,É,È,è,Ü,·[]B

ftf@fCf<,É[]Ý'è,<sup>3</sup>,ê,Ä,¢,½fpfXf[][[fh,Í[]AExchange fT∏[fo∏[,iftfHf<f, É"Š∏e,µ,½'iŠK,ÂŽ, ,í,ê,Ü, ∏BExchange fT□[fo□[,ÌftfHf‹f\_,©,ç,Í□A,Ç,Ìftf@fCf‹,Å,àfpfXf□□[fh,È,µ,ÅŠJ,,±,Æ,ª,Å,«,Ü,·□B

• "□□‡fvf□fWfFfNfg ftf@fCf‹,â□ì‹Æ□ó'Ôftf@fCf‹,ð Exchange fT□[fo□[,ÌftfHf‹f\_,É"Š□e,·,é,±<br>,Æ,Í,Å,«,Ü,<sup>ı</sup>,ñ□B"□□‡fvf□fWfFfNfg ftf@fCf<,â[]\^{E[]ó'Öftf@fCf<,É,Í[]AŽQ[]Æ, ,éftf@fCf<,ÌfpfX,¾,¯,ª•Û'¶,¾,ê,Ä,¢,Ü, ,ª[]A,»,Ì[]î•ñ,Í[]AExchange<br>fT[][fo[][,jftfHf\f\_,É"Š[]e,µ,½'iŠK,ÅŽ ,,í,ê,Ä,µ,ü,ڋ,Ü,.[]B,±,Ì,ై,¤,EŽí—Þ,Ìftf@fCf<,Å,à[]Afhf‰fbfO fAf"fh fhf[]fbfv'€[]ì,Å Exchange fT[][fo[][,ìftfHf‹f\_,É"Š[]e,Å,«,Ü,∙,ª[]AExchange fT[][fo[][,ìftfHf‹f\_,⑥,çŠJ,¢ ,½∏ê∏‡∏A,»,Ì‹@"\,Í∏<sup>3</sup>,µ,∏ÄŒ»,<sup>3</sup>,ê,Ü,<del>1</del>,ñ∏B

Exchange fT[][fo[][,iftfHf<f\_, ©,cftf@fCf<,oŠJ,¢,1⁄2,Æ,«,É Microsoft Project 95, ª<N"®,u,Ä,¢ .È,¢[]ê[]‡[]A[]ì‹ÆftfHf‹f ,Í Windows 95 ,ÌfffXfNfgfbfv ftfHf‹f ,É[]Ý'è,ª,ê,Ü,

#### Microsoft Project 95 ∏Å∏V∏î•ñ

1. Microsoft Project 95, ð Windows NT 4.0[] a, Å "®[], 3, 1, Ä, ¢, Ä[] AMicrosoft(R) Access for Windows(R) Version 2.0 (^E‰º Access) ^E`[|~, |fo[|[fWf#f",  $\delta$ ,  $Zg$ ,  $\phi$ , |fRf"fsf... [[f^, EfCf"fXfg[|[f<,  $\mu$ , $\lambda$ ,  $\phi$ E,¢∏ê∏‡,Í∏Afvf∏fWfFfNfg,Ìff∏[f^,ð Access ,Ìff∏[f^∏[fx∏[fXftf@fCf<,É∙Û'¶,Å,«,Ü,י.ñ∏Bff∏[f^fx∏[fX, ft∏[fefBfŠfefB,ð∏<sup>3</sup>,µ,"®∏ì,<sup>3</sup>,1,é,½,ß,É,Í Microsoft(R) ODBC Version 3.0 ,ðfCf"fXfq∏[f<sub>1</sub>, ,é • K v,ª, ,é,Ì,Å□A□Ú□×,É,Â,¢,Ä,Í•¾ŽÐfJfXf^f} fT□[frfX fZf"f^□[,É,¨-â,¢□‡,í,י,,¾,¾,¢□B

2. LifŠfŠ∏[fX, Microsoft Project 95 , A, In Amicrosoft Project , If The Theof <nerve only to the Ca ,ÉŠÖ,·,éftf@fCf<,ªfAfbfvff□[fg,¾,ê,Ä,¢,Ü,·□Bf^fXfN□î•ñ,ÌŒðŠ·,Ì,½,ßf□□[fNfOf<□[fv<@"\,ð,¨Žg,¢ ,Ì∏ê∏‡∏AfOf‹∏[fv,Ìf∏f"fo∏['S^õ,ªfAfbfvff∏[fg,¾ê,½f∏∏[fNfOf‹∏[fv‹@"\,ðfCf"fXfq∏[f‹,µ,Ä,¢,é∙K—v,ª, ,è,Ü,  $\cdot \Box B$ 

Windows 95∏AWindows NT 3.51∏A,Ü,½,Í Windows NT 4.0 ,Ìft∏fU∏,Í∏AMicrosoft Project 95 ,ð‹N"®,µ∏A•K—v,Èftf@fCf‹,ðfZfbfgfAfbfv,µ,Ä,,¾,¾,日B

.<br>Windows 3.1 ,Ìf†∏[fU∏,Í∏AMicrosoft Project 95 ,Ì CD-ROM "Å,Ì [WFWSETUP] ftfHf<f ,ÉŠi"[, ʾ,ê,Ä,¢ é WFWSETUP.EXE ,ð‹N" ® ,μ[]A•K—v,Èftf@fCf‹,ðfZfbfgfAfbfv,μ,Ä,,¾,¾(]B,Ü,½[]AWindow 3.1<br>,ìf†[][fU[][,Å[]AMicrosoft Project 95 ,ì ftf[]fbfs[][ fffBfXfN"Å,ð,¨Ž[],¿,ì•û,ĺ[]A•¾ŽĐ,ÌfJfXf^f} fT[][frfX fZf"f^[],É[]Af[][[fNfOf<[][fv<@"\,lfAfbfvff[][fg,É,Â,¢,Ä,¨-â,¢[]‡,í, ,,3/4, 3,¢[]B

3. "ú-{Œê"ü—ÍfVfXfef€,É,Â,¢,Ä∏A^ȉº,Ì",É'∏^Ó,µ,Ä,,¾,<sup>3</sup>,¢∏B

Microsoft Project 95 ,Í[]A"ú-{Œê"ü—ÍfVfXfef€,ÌŠg'£<@"\ (MS-IME ,Ì ['PŠ¿ŽšŒŸ[]õ] ,È,Ç) ,É,æ,é•¶Žš"ü—Í,ðfTf|∏[fg,µ,Ä,द,Ü,ʲ,ñ∏B'¼∏Ú"ü—Í,ª,Ã,«,È,¢∏ē∏‡,ÍfNfŠfbfvf{∏[fh,ðŽg—p,µ,Ä,,¾,ª,¢∏B ATOK ,Å∏AŠm'è'¼Œã,Ì•¶Žš—ñ,ðfĀf"fhfD,∙,é<@"\ (Ctrl + Back Space fL∏[) ,Í∏AMicrosoft Project 95,  $\hat{A}$ ,  $(\check{Z}g - p, \hat{A}, \check{\alpha}, \check{U},^1, \tilde{n} \square B)$ 

Windows 95 ,Å Windows 3.1 —p,Ì"ú-{Œê"ü—ÍfVfXfef€,ð,¨Žg,¢,Ì∏ê[]‡[]Afc[][f‹fo[][,Ìf{f^f"-¼,ª•\  $\check{Z}$ ,  $^3$ , ê, È, ¢, ±, Æ, ª, , è, Ü, · [B

4. [fRf"fgf□□[f<fpflf<] ,Ì ['nˆæ] fAfCfRf",Ì ['nˆæ,Ìfvf□fpfefB] f\_fCfAf□fOf{fbfNfX,Ì ['nˆæ] f^fu,Å□A["ú-{ΐ] ,ª'I'ð,<sup>3</sup>,ê,Ä,¢,È,¢∏ê[]‡[]AMicrosoft (R) Visual Basic(R) Applications Edition for Windows(R) (^È δ<sup>6</sup><sup>0</sup> Visual Basic for Applications) , [<sub>[</sub>]<sub>[</sub>][<sub>1</sub>[,É<sup>α</sup> ®<sub>[</sub>]], μ,Ü,<sup>1</sup>,ñ<sub>[</sub>]B•K, . ["ú-{Œê],ð'l'ð,μ,Ä,,¾,<sup>3</sup>,¢[]B

5. ^Ù,È,éŠÂ‹«,Ì Microsoft(R) Project ,Å∏i∏¬,µ,½ftf@fCf‹,ð Microsoft Project 95 ,Å"Ç,Ý∏ž,Þ∏ê∏‡,É,Í∏A^ȉº,Ì",É'∏^Ó,µ,Ä,,¾,ª,¢∏B

Microsoft(R) Project Version 4.0 for Windows(R), Ü, 1/2, Microsoft(R) Project for Macintosh(R) , E,Ç,Ì Microsoft Project 14/Œ∛A(E§″A (^E‰º Microsoft Project 14/Œ¾Œê″A) ,Å'è<`,μ,½frf...[][,âfe[][fuʃ<,ì-¼′O[]A,Ü,½,Í,»,ê,ç,ÉŠÜ,Ü,ê,éf†[][fU[]Ý'è[]€–Ú,Ì-¼′O,Í[]A^ê″Ê,ÉŒª,Ì(E¾Œê,Ì,Ü,Ü•∖ަ,ª,ê,Ü,·[]B″ú-{Œê,É″]^ê,μ,½,¢[]ê[ Microsoft Project 95 "ú-{Œê"Å,Í∏AMicrosoft Project '¼Œ¾Œê"Å ,Å∏ì∏¬,µ,½∏ì‹Æ∏ó'Ôftf@fCf‹ (\*.MPW) ,Ì"Ç,Ý∏ž,Ý,ðfTf|∏[fg,µ,Ä,¢,Ü,<sup>ı</sup>,ñ∏B

,ª∏A∏ì‹Æ∏ó'Ôftf@fCf‹,Ì∏ì∏¬ŽÒ,Ì-¼'O,Å'u,«Š·,¦,ç,ê,Ü,∙∏B

6. ftf@fCf<-1/4, i "1/4Sp 250 • ¶Žš, Ü, Å "ü—i, Å, «, Ü, · []B

7. Microsoft Project 95, l<sup>2</sup> on u<sub>i</sub> e "λ, ε, A, α, AΠΑ<sup>2</sup> εν<sub>ορ</sub>, l", Ε'Π<sup>2</sup> Ο, μ, A, 3, 4, ΠΒ

•¶Žš[]'Ž®,ðŽÎ'İ,É[]Ý'è,·,é,Æ[]A‱æ-Ê[]ã,Å•¶Žš,̉E[]ã,ªŒ‡,¯,Ä•\ަ,¾,ê,é,±,Æ,ª, ,è,Ü,·,ª[]AfvfŠf"f^ ,É,æ,é^ó∏ü,Í∏ª∏í,É∏s,í,ê,Ü,∙∏B

fvfŠf"f^,Ì‹@Ží,É,æ,Á,Ä,Í[]A~̃g[]ü,ª^ó[]ü,ª,ê,È,¢,±,Æ,ª, ,è,Ü,·[]B,±,Ì,æ,¤,È[]ê[]‡[]AWindows 95 ,Ì

[fRf"fgf□□[f< fpflf<] ,Ì [fvfŠf"f^] fAfCfRf",ðf\_fuf<fNfŠfbfN,µ□A[ftf@fCf<] f□fjf...□[,Ì [fvf□fpfefB]<br>,ðfNfŠfbfN,µ,Ü,∙□BŽŸ,É [fOf‰ftfBfbfNfX] f^fu,ðfNfŠfbfN,µ□A[fOf‰ftfBfbfNfX\_f,□[fh] f{fbfNfX,Ì [f‰fXf^ ƒѸ҃‰ftfBfbfN ,ŏŽg,¤] ,ŏfNfŠfbfN,µ,Ä,,¾,¾d\_]B,½,¾,ц\_]AfvfŠf"f^,Ì‹@Ží,Ė,æ,Á,Ä,Í[]AfOf%sftfBfbfNfX f, $\sqcap$ [fh,Ì $\sqcap$ Ý'è,ª,Å,«,È,¢ $\sqcap$ ê $\sqcap$ ‡,ª, ,è,Ü,· $\sqcap$ B

8. Microsoft Project 95, Å OLE (Object Linking and Embedding) <@"\, ð, "Žg, ¢, É, È, é∏ê∏ TIA^È ‰º,ì",É'∏^Ó,µ,Ä,,¾,<sup>3</sup>,¢∏B

Microsoft Project 95 , iff<sup>[</sup>[[f^, ðflfufWfFfNfg, Æ, µ, Ä'¼, ifAfvfŠfP[[fVf#f", É"\ ,è•t,¯,½Œã,É[]AflfufWfFfNfg,ÌfTfCfY,ð•Ï[]X,·,é,Æ[]A,»,ÌflfufWfFfNfg,ª[]ª[]í,É•\ަ,Ü,½,Í^ó[]ü,¾,ê,È,¢,±,Æ,ª, ,è, Ü, <sub>`</sub>∏B,Ü,½∏AfRf"fefi fAfvfŠfP∏[fVf‡f"'¤,ÅfY∏[f€‹@"\,ðŽg—p,µ,½∏ê∏‡,à"¯—l,Å,∙∏B '¼,)fAfvfŠfP□[fVf‡f",)ff□[f^,ðflfufWfFfNfg,Æ,μ,Å Microsoft Project 95 ,É"\ ,è•t,¯,½Œã,ÉתַןAflfufWfFfNfg,ÌfTfCfY,ŏ•ïמֵל,·,é,Æמֲב,A,»,ÌflfufWfFfNfg,ªמָלוֹם (É•\ަ,Ü,½,Í^ó  $\ddot{\mathsf{U}}$ ,  $\cap$ B

9. [fc[][f<] f[]fjf...[][, l [flfvfVf#f"] ,l [f]fŒf"f\_[][] f^fu,l ["N,lŠJŽnŒŽ] ,ð [1 ŒŽ] ^ÈŠO,É[]Ý'è,μ,Ä,¨Žg,¢ ,É,È,é∏ê∏‡,Í∏A^ȉº,Ì",É'∏^Ó,μ,Ä,,¾,¾,∃∏B

f^fCf€fXfP[][f<,Å~a—ï,ðŠÜ,Þ"ú•t[]'Ž® ([•½[]¬6"N 'æ1Žl"¼Šú] ,È,Ç) ,ð'l'ð,∙,é,Æ̃<sub>∐</sub>Á"Ñ,ĺŠJŽnŒŽ,æ,è'O,ÌŒŽ,Ì"N∏†,Í[]<sup>ҙ</sup>,μ,∙\ަ,<sup>ҙ</sup>,ê,Ü,<del>'</del>,ñ∏B "ú–{,Æ[]¼—m,Å,ĺ‰ïŒv"N"x,Ì•\‹L,É\_1 "N,Ì, ,,ê,ª, ,è,Ü, ,ª∏AMicrosoft Project 95 ,l̃f^f͡Cf€fXfP[][f‹,ĺ[]¼—mŽ®,É,l̀,Ý́ 'l̂‰ž,µ,Ä,¢,Ü,∙[]B,½,Æ,¦,l̂[]A["N,lŠJŽnŒŽ] ,ð [4 ŒŽ] ,É[]Ý'è,µ,½[]ê[]‡[]A1996 ″N 4 ŒŽ ,Í f^fCf€fXfP[][f‹[]ã,Å,Í "1997 ″N 4 ŒŽ" ,Æ∙∖ަ,¾,ê,Ü,·[]B

10.  $\mathsf{S}\otimes\mathsf{L}^1,\mathsf{L},\mathsf{L}^1$  f  $\mathsf{Kf}\cap\mathsf{Kf}\cap\mathsf{Kf}^n$  for  $\mathsf{I}\circ\mathsf{L}$  for  $\mathsf{Kf}\circ\mathsf{H}$  for  $\mathsf{Kf}\circ\mathsf{H}$ %ofbfO,µ,Ä^Ú"®,∙,é,Æ[]Af^fXfN,Ì[]î•ñ,ªŽ¸,í,ê,é[]ê[]‡,ª, ,è,Ü,∙[]B

• ATOK ,ÍŠ″Ž®‰ïŽÐfWfffXfqfVfXfef€,Ì"õ ^∏¤•W,Å,·∏B